<span id="page-0-0"></span>[Introduction](#page-2-0)

[A direct dialogue](#page-18-0)

**[Workflow](#page-33-0)** 

[Working with data](#page-48-0)

# Introduction to R

### Silje Synnøve Lyder Hermansen

09 februar 2023

<span id="page-2-0"></span>[Introduction](#page-2-0)

## [Introduction](#page-2-0)

<span id="page-3-0"></span>[Introduction](#page-2-0) [Why R?](#page-3-0)

### [Why R?](#page-3-0)

# Why I'm addicted to R

#### **R is an open-source tool for data analysis**

#### ▶ **reproducible research**

- ▶ syntax: you can document what you did
- ▶ "dynamic reporting": you can knit analysis with text

### ▶ **fills every analytical need** from beginner to advanced

- $\blacktriangleright$  qualitative methods (maps, text analysis, barplots...)
- ▶ state-of-the-art statistical methods (Bayesian estimation, machine learning. . . )
- ▶ data collection ("scraping")

# Why I'm addicted to R (cont.)

#### **R is an open-source tool for data analysis**

▶ **free**

▶ I need the permission from none

▶ **versatile**:

▶ I can tweak it to my needs (functions, packages . . . )

 $\Rightarrow$  first thing I do in the morning, last program to close in the evening

# Why you should care

**It will help you through your time at KU and make you attractive afterwards**

### ▶ **transferable skill**

- $\triangleright$  the data analytic skills you develop through using R
- ▶ a programming language  $\rightarrow$  other languages
- $▶$  in itself  $\rightarrow$  a popular software

### ▶ **useful for your methods training and BA/MA thesis**

 $\blacktriangleright$  R is where you practice what I preach

<span id="page-7-0"></span>[Introduction](#page-2-0) [What is R?](#page-7-0)

### [What is R?](#page-7-0)

R is many things

- ▶ a statistical language
- ▶ a programming language
- ▶ a part of a universe

Statistical language

- ▶ calculator
- $\blacktriangleright$  drawing table
- $\Rightarrow$  boosted: pre-packaged solutions in "R packages"

## [programming language](#page-10-0)

<span id="page-10-0"></span>[Introduction](#page-2-0) [programming language](#page-10-0)

### programming language

- ▶ vocabulary and syntax
- $\blacktriangleright$  dialects
	- ▶ "base R": math operations; no packages needed
	- ▶ "tidyverse": pipes (e.g. ggplot, dplyr)

<span id="page-12-0"></span>[Introduction](#page-2-0) [Part of a universe](#page-12-0)

### [Part of a universe](#page-12-0)

## Part of a universe

- ▶ **Collect data** and fit it to your needs (data "wrangling")
- ▶ Knit text, calculations and images together
	- ▶ Word, PowerPoint
	- $\blacktriangleright$  LaTeX  $\rightarrow$  pdf
	- ▶ HTML: websites and dynamic web applications

<span id="page-14-0"></span>[Introduction](#page-2-0) [How it looks](#page-14-0)

### [How it looks](#page-14-0)

## Difference between R and RStudio

- $\blacktriangleright$  R is the actual program
- $\triangleright$  RStudio is an interface between R and us
- ▶ This is why you install and update both at the same time
- $\Rightarrow$  You will always be talking to R through RStudio

## Code along with me

#### **The best way to learn is to play**

▶ Open RStudio and let us start

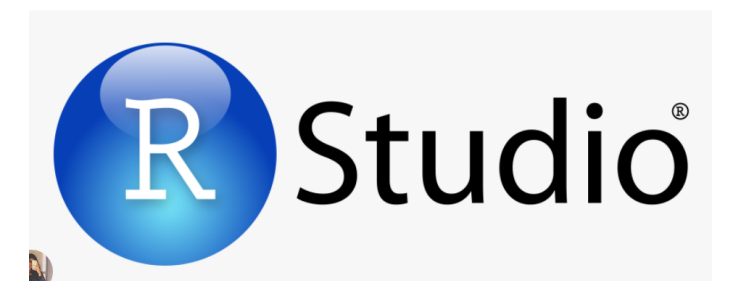

### The screen

#### **Your screen consist in four windows**

- ▶ Your notebook (top left; you'll have to open it): Where I'm working
- $\triangleright$  Your dialogue with R (the "console"; bottom left)
- ▶ Environment (top right): my objects, history etc.
- $\blacktriangleright$  The external environment (bottom right): my plots, files, help, etc.

## <span id="page-18-0"></span>[A direct dialogue](#page-18-0)

### Let's talk with R

- ▶ Your notebook (top left; you'll have to open it): Where I'm working
- ▶ **Your dialogue with R** (the "console"; bottom left)
- ▶ Environment (top right): my objects, history etc.
- $\blacktriangleright$  The external environment (bottom right): my plots, files, help, etc.

R as a parrot

**I can say "hi"**

"Hei"

## [1] "Hei"

▶ The quotation marks say "repeat after me"

R has selective auditory capacity

**I can talk to myself**

*#I'm just talking to myself*

#### $\blacktriangleright$  The  $\#$  indicates I don't want R to listen

I can get answers

#### **R knows math**

 $2+2$ 

#### ## [1] 4

- $\blacktriangleright$  No quotation mark  $==$  give me an answer
- ▶ Hit "Enter" to send message to R

# I can store information

### **I can store information in objects**

 $\triangleright$  the  $\lt$ - or = means I'm assigning a value to an object

two  $\leftarrow$  2 *# the same as*  $two = 2$ 

 $\triangleright$  the object is listed in the "environment" (upper right)

▶ I get no answer unless I ask

two

#### ## [1] 2

### I can store information

 $\Rightarrow$  Information is lost unless I store it in objects

# R can use the stored information

### **R can do operations on the objects (stored information)**

two + two

## [1] 4

# R can use the stored information **I can ask yes/no questions**

 $\blacktriangleright$  Is two larger than 1?

 $two > 1$ 

## [1] TRUE

 $\blacktriangleright$  Is two equal to 2? (note the double  $==$ )

two  $== 2$ 

## [1] TRUE

 $\blacktriangleright$  Is two not 3?

two  $!=$  3

#### ## [1] TRUE

Silje Synnøve Lyder Hermansen 1988 blokket i 1999 blokket i 1999 blokket i 1999 blokket i 1999 blokket i 1999 blokket i 1999 blokket i 1999 blokket i 1999 blokket i 1999 blokket i 1999 blokket i 1999 blokket i 1999 blokket

## R can use the stored information

#### **I can ask yes/no questions**

 $\Rightarrow$  The basis of an algorithm  $\Rightarrow$  Useful when "grabbing" observations

# R can update information

#### **I can update the information**

two  $\leq -$  two  $+1$ two

## [1] 3

▶ The information is overwritten; old information is lost

R can remove objects

**I can remove objects**

rm(two)

▶ The disappears from the "environment"

# A few pieces of advice

 $\blacktriangleright$  R is nit-picky : capital letters, commas, parantheses...

- ▶ e.g. Two is something else than two
- $\blacktriangleright$  R is English speaking
	- ▶ avoid Scandinavian letters

## Your turn

#### **Play around for a few minutes**

- ▶ Create an object two and three
- ▶ Sum over the two and store them in object five
- ▶ Update two to a new value
- ▶ Sum over twoand three
- ▶ Ask if the sum of twoand three is equal to five

## Main takeaways

- ▶ You work in RStudio, not R
- $\blacktriangleright$  R is an object-oriented language
	- ▶ information is stored in objects
	- ▶ information is lost unless you store it
- $\blacktriangleright$  R is never wrong; you are
	- $\blacktriangleright$  you'll have spelling mistakes
	- $\blacktriangleright$  none saw that; try again

<span id="page-33-0"></span>**[Workflow](#page-33-0)** 

## **[Workflow](#page-33-0)**

**[Workflow](#page-33-0)** 

Workflow involves several elements

- ▶ A master notepad with all your work
- ▶ A place to put it all

<span id="page-35-0"></span>[Workflow](#page-33-0) [The notepad](#page-35-0)

### [The notepad](#page-35-0)
## Let's create a workflow

- ▶ **Your notebook** (top left; you'll have to open it): Where I'm working
- $\triangleright$  Your dialogue with R (the "console"; bottom left)
- ▶ Environment (top right): my objects, history etc.
- $\blacktriangleright$  The external environment (bottom right): my plots, files, help, etc.

## Open and use it

#### **Usually, you prepare your dialogue on a notepad**

- $\triangleright$  Open a notepad: File -> New file -> R script
- ▶ Here, you can write whatever
- $\triangleright$  Send lines down to R for a dialogue
	- $\triangleright$  put your cursor on the selected line  $+$  hit "Run" or ctr+enter

## Why a notepad?

#### **This is where you do all the work!**

- $\triangleright$  you re-run the script next time you open R
	- ▶ store questions, not answers (exception is your data)
	- ▶ you should be able to run the script from A to Z without errors

#### $\blacktriangleright$  it is reproducible

- ▶ you know what you did
- ▶ me too
- ▶ you can share!

### How it looks

### **Some good rules of thumb**

- $\blacktriangleright$  Take notes for yourself using  $\#$ my notes
- $\blacktriangleright$  Make it chronological; R doesn't know what is to come
- ▶ Have a second notepad: your "draft" where you work out a code

#### **##My notes for week 1##**

*#Store my info first* four  $\leftarrow$  2+2 *#Ask if true second* four  $==$  4

<span id="page-40-0"></span>[Workflow](#page-33-0) [Save your work](#page-40-0)

### [Save your work](#page-40-0)

## Save all of your work

#### **You obviously want to save your work**

- ▶ your notepad
- ▶ your data
- ▶ your project (everything related)

## A step back: Filing system

- ▶ your computer is *not* a bucket
- $\triangleright$  it is a filing system with drawers (folders)
- ▶ you store your work in a drawer (folder)

 $\Rightarrow$  R relies on a folder

## Where do I work now?

 $\triangleright$  ask where you're working now ("working directory")

getwd()

## [1] "C:/Users/ssherman/Dropbox/Teaching/Universitetet i Kol

▶ you'll find your stuff here by using "File explorer"/ "Path finder"

## Where do I want to work?

### **You can decide yourself where you want to work**

▶ Tell R directly

setwd("C:/Users/ssherman/Dropbox/Teaching/Universitetet i Kobenhavn

- $\blacktriangleright$  ... or use the menu
	- $\triangleright$  Session -> Set working directory -> choose/create a folder

 $\Rightarrow$  Good places are "Documents" or "Dropbox" (or any other local version of cloud)

## Save your notepad

#### **You can save your notepad in the same way**

- $\blacktriangleright$  File - $>$  Save as...: create a folder
- $\blacktriangleright$  File extension " $R$ "
	- ▶ e.g. "first\_encounter.R"
- ▶ Don't use scandinavian letters and space

 $\Rightarrow$  Notepad is red when it is unsaved, black otherwise

## Project: Save it all

### **You can create a "project" folder where everything is stored**

- ▶ Upper right menu: New project -> Existing folder (your created folder)
- ▶ Your desktop is stored there
- ▶ Your working directory is automatically set
- $\Rightarrow$  you can open your notepad again in new project

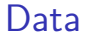

#### $\Rightarrow$  Later, you'll save the data the same way using "rda"

<span id="page-48-0"></span>[Working with data](#page-48-0)

## [Working with data](#page-48-0)

## Some vocabulary

▶ data structures: ways to store information in objects

- $\blacktriangleright$  vector
- $\blacktriangleright$  matrix/data frame
- ▶ list
- ▶ **indexation** a way of "grabbing" pieces of information from objects
- ▶ **functions:** the operations you want to do on the data

# R is a language

### **You communicate to R as you do with sentences**

- $\blacktriangleright$  functions are verbs (you do stuff)
- ▶ objects are object (you do stuff to something)
- $\triangleright$  syntax (the order in which you do it)

<span id="page-51-0"></span>[Working with data](#page-48-0) [Vector](#page-51-0)

### **[Vector](#page-51-0)**

What is a vector?

### **Vectors are a "ribbon"/"line" of information**

▶ I can concatenate (glue) pieces of information together c()

 $c(1, 2, 3, 4)$ 

- ## [1] 1 2 3 4
	- ▶ note the
		- $\triangleright$  c
		- $\blacktriangleright$  parenthesis
		- ▶ comma between values

### Different vectors

### **Vectors can store different information**

▶ Letters (quotation marks)

party <- c("DF", "SD","V")

### ▶ Numbers

- $\blacktriangleright$  note that . is decimal separator
- ▶ no quotation marks

econ  $\leq c(4.5, 3.9, 7.3)$ 

<span id="page-54-0"></span>[Working with data](#page-48-0) [Indexation of vectors](#page-54-0)

### [Indexation of vectors](#page-54-0)

# What is indexation?

### **I can grab values in the vector by using square brackets**

 $\blacktriangleright$  see only the second observation

party[2]

## [1] "SD"

 $\blacktriangleright$  see first and second observation

 $party[c(1,2)]$ 

#### ## [1] "DF" "SD"

## About the example

#### **The two vectors come from Chapel Hill Expert Survey on parties**

- ▶ National experts rate parties political preferences
- $\triangleright$  econ is the economic left  $(0)$  to right  $(10)$  value

 $\Rightarrow$  did you notice that the two vectors were equally long?

# Advanced indexation

### **We can index one vector based on valus of the other**

▶ Which observation is Socialdemokraterne?

 $party == "SD"$ 

- ## [1] FALSE TRUE FALSE
	- ▶ Stash the question as an index to get the preference of Socialdemokraterne

 $econ[party == "SD"]$ 

## [1] 3.9

## Play around

### **Can you do the same?**

- $\triangleright$  create the vectors (if you haven't)
- ▶ find the preference of Dansk folkeparti

```
party <- c("DF", "SD","V")
econ \leq c(4.5, 3.9, 7.3)
```
<span id="page-59-0"></span>[Working with data](#page-48-0) [Functions](#page-59-0)

### [Functions](#page-59-0)

# What are functions?

### **Functions are ready-made operations for objects**

- ▶ some are stored
	- $\blacktriangleright$  in base R
	- $\blacktriangleright$  in "packages"
- $\blacktriangleright$  at the core of R language
	- $\triangleright$  none knows all the functions
	- ▶ you google [\(https://stackoverflow.com](https://stackoverflow.com) is great)
- $\Rightarrow$  You remember the ones you need/use the most

## An example: mean()

▶ I can take the mean of my numbers

 $mean(c(1,2))$ 

## [1] 1.5

▶ I take the mean of my econ vector

mean(econ)

## [1] 5.2

<span id="page-62-0"></span>[Working with data](#page-48-0) [Functions](#page-62-0)

### [Functions](#page-62-0)

## Functions

### **Functions requires the data to be stored at the right measurement level**

▶ You can't take the mean of non-numbers

class(party)

## [1] "character"

▶ You can try

mean(party)

## Functions have arguments

### **All functions require arguments**

 $\triangleright$  they are documented in the "help" pages (bottom right)

?mean()

 $\triangleright$  x = is the vector you want to take the mean of

 $mean(x = econ)$ 

## [1] 5.2

# Specifying the argument

▶ **some arguments are compulsory** (e.g. what object are you applying this on?)

▶ sometimes you have to specify which argument you're using

 $mean(x = econ)$ 

▶ sometimes not

mean(econ)

#### ▶ **other arguments are optional**

 $\blacktriangleright$  here, I trim the mean (remove the 50% outliers)

 $mean(x = econ, trim = 0.5)$ 

## [1] 4.5

### <span id="page-66-0"></span>[Mix functions, indexes and vectors](#page-66-0)

## The power of the R language

### **You can piece together amazing things with simple vocabulary**

- **Luse two vectors**
- $\blacktriangleright$  a function
- $\blacktriangleright$  indexation
- $\Rightarrow$  An example

# Sorting out your data

### **It is useful to sort your data**

▶ you can sort a vector according to value

sort(econ)

## [1] 3.9 4.5 7.3

 $\triangleright$  if you don't store the sorting in a new object, you lose it

econ

## [1] 4.5 3.9 7.3

 $\Rightarrow$  sort a vector based on its own values

# Order your data

**You can sort one vector on the basis of the values of another**

▶ you can order a vector

order(econ)

## [1] 2 1 3

- $\blacktriangleright$  it returns the rank of each observation
- ▶ you can use this to order the other vector

*#compare* party[order(econ)]

## [1] "SD" "DF" "V"

#### *#with*

party

<span id="page-70-0"></span>[Working with data](#page-48-0) [Matrix](#page-70-0)

### **[Matrix](#page-70-0)**

## Data objects

#### **The basic data structure in R are matrices**

- $\blacktriangleright$  they're stored as objects
- $\blacktriangleright$  they are vectors clued together as columns
- ▶ "data frames" are a special case of a "matrix"
- $\Rightarrow$  That's what we run our analysis on
## Create a matrix

### **We can create a matrix with our data**

- ▶ I bind vectors together as columns
- ▶ ... and store it in df (my favorite object name)

### df <- cbind(party, econ)

▶ I can ask what this is

class(df)

### ## [1] "matrix" "array"

# What is a matrix?

## **A matrix is a spreadsheet (as in Excel)**

## Warning in !is.null(rmarkdown::m@taadequa\$output) && rmarkdown:##  $\# \$ %in% : 'length(x) = 2 > 1' in coafficial to is a saffab(1)' ▶ each row is an observation

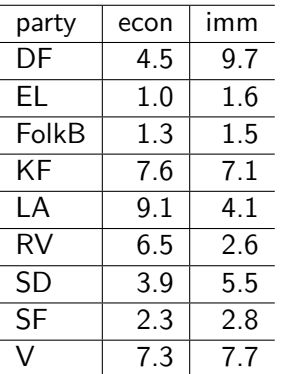

(vector)

 $\blacktriangleright$  each square is the value of the observation on that variable

## Indexation of a matrix

### **Matrices can also be indexed: matrix[n,m]**

▶ First observation in first column

 $df[1,1]$ 

## party ## "DF"

 $\blacktriangleright$  All observations in first column

 $df[, 1]$ 

▶ All observations in first row

## $df[1,]$

## From matrix to data frame

## **Data frames are a special type of matrices**

- ▶ Redefine matrix to data frame
- df  $\leq$  as.data.frame(df)
- $\Rightarrow$  They're easier to work with when you analyze

## Indexing a data frame

 $\triangleright$  Now you can grab variables using the dollar sign

df\$party

- ## [1] "DF" "SD" "V"
	- $\blacktriangleright$  Ask what variables you have

names(df)

## [1] "party" "econ"

# Saving a data frame

## **Data frames (matrices) are stored in objects and can be saved on the computer**

▶ You can have several data frames (objects) in your environment ▶ You can save in R native file format

 $save(party, file = "party.rda")$ 

- $\blacktriangleright$  file extension is "rda"
- ▶ if you've set your working directory, you need no more

# Main takeaways

### ▶ **good workflow:**

- ▶ know your filing system
- ▶ two notepad scripts: one draft and one proper
- $\blacktriangleright$  save the script  $+$  data
- ▶ **only things stored in objects are kept**
- ▶ **vectors are ribbons of information** → variables
- ▶ **matrices are spreadsheets** → data
- ▶ **functions are operations you do on you objects**

 $\Rightarrow$  Google is your best friend